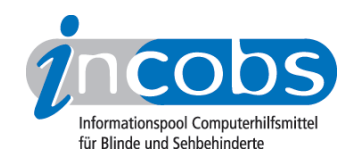

# Test 2008 Wie haben wir getestet?

- 1. Auswahl der Produkte
- 2. Entwicklung des Prüfverfahrens
- 3. Durchführung des praktischen Tests
- 4. Auswertung
- 5. Testinstrumente zum Herunterladen

Der Test "Notebooks" wurde von INCOBS in Kooperation mit dem Berufsförderungswerk Halle durchgeführt.

# ■ 1. Auswahl der Produkte

Die Stiftung Warentest veröffentlichte in dem "test"-Heft 12/07 die Ergebnisse ihres Notebooktests. INCOBS hat aus den Prüfmustern der Stiftung 12 Notebooks ausgewählt und im Hinblick auf ihre Eignung für blinde und sehbehinderte Nutzer geprüft.

# ■ 2. Entwicklung des Prüfverfahrens

Gemeinsam mit dem Berufsförderungswerk Halle wurden Testkriterien definiert. Es ging neben der Bedienbarkeit der Tastatur auch um die Eignung des Display, und hier in erster Linie um die Überprüfung des sogenannten Nachzieheffektes. Zusätzlich wurden weitere wichtige Kriterien aufgelistet, so z.B. die Funktion der Interpolation.

#### 3. Durchführung des praktischen Tests

Gemeinsam mit Mitarbeitern des BFW Halle wurden die Notebooks einem Praxistest unterzogen. Der Expertentest wurde in drei Prüfschritten durchgeführt:

- Im ersten Schritt wurde des Notebooks von sehenden und einem blinden Experten geprüft. Hierbei wurde die Größe, die Lesbarkeit der Beschriftung, die Position, der Druckpunkt und die Abgrenzung der einzelnen Tasten bewertet.
- Test mit Großschriftsoftware: In einer durchschnittlichen Vergrößerungsstufe wurde ein Text im Laufschriftmodus angezeigt. Einmal im Schwarz-auf-Weiß-Modus, anschließend im Farbmodus Gelb auf Blau. Nun wurde beobachtet, ob die Schrift beim "Laufen" nachzieht.
- Test mit einem Kameralesesystem: Ein Textdokument wurde über die Kamera vergrößert und in ruhigen Bewegungen unter der Kamera hin und her bewegt. Auch hier wurde einmal im Schwarz-auf-Weiß- und einmal im Gelb-auf-Blau-Modus beobachtet, ob es zu Schmiereffekten kommt.

Bei dem Test mit einem Kameralesesystem ist zu beachten, dass die Software des Systems noch für Windows Vista programmiert ist.

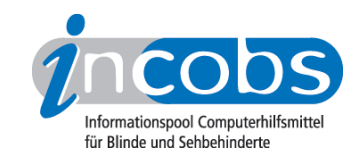

Ein Vergleich der einzelnen Notebooks war möglich, da immer unter den gleichen Bedingungen (gleichbleibende Auflösung, gleiche Hertz-Frequenz, dasselbe Schriftgut) geprüft wurde.

# $\blacksquare$  4. Auswertung

Die Ergebnisse der Expertenbeurteilung wurden ausgewertet und sind detailliert in der [Vergleichstabelle](http://incobs.info/produktinfos/notebooks/archiv/test_januar_2008/tabelle.php) 1 aufgeführt.

## ■ 5. Testinstrumente zum Herunterladen

Interessierte können sich unter folgendem Link das Testinstrument aus dem Notebook-Test herunterladen:

[Erhebungsbogen: Test Notebooks \(RTF, 122 KB\)](http://incobs.info/downloads/testinstrumente/erhehbungsbogen_notebooks_131207.rtf)<sup>2</sup>

## **n** Links

- 1. [http://incobs.info/produktinfos/notebooks/archiv/test\\_januar\\_2008/tabelle.](http://incobs.info/produktinfos/notebooks/archiv/test_januar_2008/tabelle.php) [php](http://incobs.info/produktinfos/notebooks/archiv/test_januar_2008/tabelle.php)
- 2. [http://incobs.info/downloads/testinstrumente/](http://incobs.info/downloads/testinstrumente/erhehbungsbogen_notebooks_131207.rtf) [erhehbungsbogen\\_notebooks\\_131207.rtf](http://incobs.info/downloads/testinstrumente/erhehbungsbogen_notebooks_131207.rtf)